**AutoItLibrary Crack [Mac/Win] 2022 [New]**

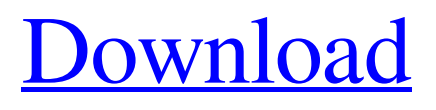

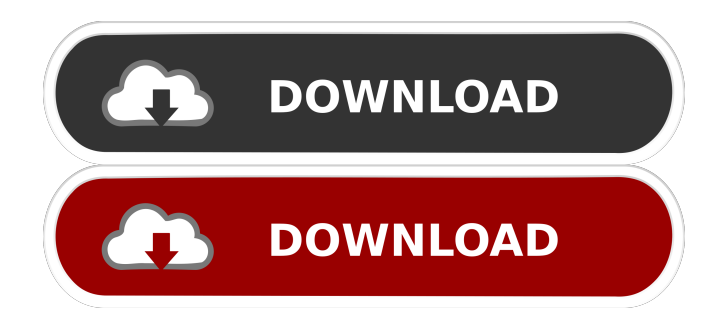

**AutoItLibrary Crack + With Product Key Download (Final 2022)**

========================== Python based keyword library that mimics the Windows GUI API with the help of RoboScreenShots. For more details, see the AutoItLibrary Wiki page on GitHub. Original version: ================= [![Build Status]( [![]( The original AutoIt library which started this project. Installation: ============ \* Clone the repository \* Ensure you have Python 3.4 or later (see below) \* Install Python for Windows Extensions \* Set PYTHONPATH to include the.\autilibrary\python directory \* Install AutoItLibrary \* Ensure you have the.\autilibrary\lib\autilibrary.py file \* Run: python setup.py install \* Check.\autilibrary\lib\autilibrary.py for a list of keywords \* Run: python setup.py test \* For now, the tests aren't supposed to fail \* Run: python setup.py build \* For now, the tests aren't supposed to fail \* Check that the.\autilibrary\lib\autilibrary.py file is included in PYTHONPATH and has AutoItLibrary.py \* Run: python setup.py test  $*$  For now, the tests aren't supposed to fail  $*$ Run: python setup.py build Command line test:

================= python -m pytest tests/test\_setup.py Building the Python extension: =====

========================================

====== \* Install the required packages \* Ensure you have the.\autilibrary\python directory in your PYTHONPATH \* Run: python setup.py build Building AutoItLibrary:  $=$  ===================  $*$  Install the required packages \* Ensure you have the.\autilibrary\python directory in your

**AutoItLibrary Crack License Code & Keygen**

This course provides students with the skills they need to develop personal integrity, academic commitment, and community service. The Internet is a powerful tool for youth, and with the wrong use of it, we can fall victim to a number of things. Students learn to implement ethics when using the Internet and recognizing how it impacts their academic and personal lives. Students learn to put themselves in their friends' shoes and figure out how to connect and share with them. Students will be able to apply this concept to other areas of their lives. This

## course is designed for any student using the Internet, however the course is especially helpful for students at risk of falling into the sexting/preying, bullying, and cyber-bullying category. Also students will learn about online privacy issues and how to protect themselves from these issues. Lastly, students will learn about cyberbullying and how to protect themselves from it. Curriculum Standards and Common Core Standards Common Core State Standards for English Language Arts and Literacy: Students develop a global understanding and perspective, make strategic use of the conventions and tools of standard English to analyze and evaluate written and spoken forms and representations of knowledge, and demonstrate the ability to use technology to access, create, and share information. \_\_\_\_\_\_\_\_\_\_\_\_\_\_\_\_\_\_\_\_\_

\_\_\_\_\_ Ethics Beyond High School - Academic Ethics and Internet Use Rationale: The Internet is an amazing resource that has the ability to facilitate and enhance all aspects of a student's education, life, and future plans. There is however a flip side to this awesome capability. Students can fall prey to the sexting/preying, bullying, and cyber-bullying category of technology and online use.

\_\_\_\_\_\_\_\_\_\_\_\_\_\_\_\_\_\_\_\_\_\_\_\_\_\_\_\_\_\_\_\_\_\_\_\_\_\_\_\_\_\_\_\_\_\_

Also a number of personal issues arise from the use of the Internet. This course is designed to provide students with skills and resources to stay safe and out of harm's way. This will help students take charge of their digital identity and ensure they have fun while learning. \_\_\_\_\_\_\_\_\_\_\_\_\_

\_\_\_\_\_\_\_\_\_\_\_\_\_\_\_\_\_\_\_\_\_\_\_\_\_\_\_\_\_\_\_\_\_\_\_\_\_\_\_\_\_\_\_\_\_\_

\_\_\_\_\_\_\_\_\_\_\_\_\_ Standards and Common Core State Standards 4 Specific Academic Expectations: Students will establish and maintain appropriate standards of behavior, attune to the sociocultural environment of their school community, and prepare and present themselves well in accordance with academic, physical, and social standards.

\_\_\_\_\_\_\_\_\_\_\_\_\_\_\_\_\_\_\_\_\_\_\_\_\_\_\_\_\_\_\_\_\_\_\_ Standards

and Common Core State Standards 5 Assessments Multiple Choice Students will demonstrate a general knowledge of academic standards and procedures in order to demonstrate mastery of a specific curriculum and content area.

\_\_\_\_\_\_\_\_\_\_\_\_\_\_\_\_\_\_\_\_\_\_\_\_\_\_\_\_\_\_\_\_\_\_\_\_\_ Standards

and Common Core State Standards 5 Assessments 1d6a3396d6

**AutoItLibrary Crack+ Activation Code With Keygen Download [2022]**

AutoIt Library AutoIt Keywords for Robot Framework Install and run with a standard command window (CMD.exe,...): First, configure: Open a standard command window (CMD.exe) in the Python for Windows Extensions directory (there is probably a shortcut in the directory as well). Type in "python.exe" and press Enter. Enter the following commands: import robot.py import win32com run autoitlibrary\_setup.py (Yes, you will have to enter the entire path where autoitlibrary\_setup.py is located: e.g.

"C:\Users\USERNAME\Documents\Projects\Python For Windows Extensions\python.exe" and press Enter. Close the window to get back to the normal cmd window. Now, open a normal cmd window. Type "robtest" and press Enter. Open a new cmd window and type "python setup.py install". If you are running Windows 7, do not forget to enable the option to run Python scripts as an administrator! If you have problems, the previous steps should work. Open a standard command window (CMD.exe) in the Python for Windows Extensions

directory. Type in "python.exe" and press Enter. Enter the following commands: import robot.py import win32com Robot Framework Extensions is now installed! Open a new CMD window and type "robtest" and press Enter. Type "python setup.py install" and press Enter. If you are running Windows 7, do not forget to enable the option to run Python scripts as an administrator! If you have problems, the previous steps should work. Open a standard command window (CMD.exe) in the Python for Windows Extensions directory. Type in "python.exe" and press Enter. Enter the following commands: import robot.py import win32com Robot Framework Extensions is now installed! Open a new CMD window and type "robtest" and press Enter. Type "python setup.py install" and press Enter. If you are running Windows 7, do not forget to enable the option to run Python scripts as an administrator! If you have problems, the previous steps should work. Run the following python script in

**What's New In?**

AutoItLibrary is a Python keyword library that enhances

Robot Framework. It provides keywords based on AutoIt's COM interface, which is a freeware tool for automating the Windows graphical user interface. If you want to perform screenshorts, AutoItLibraryrequires you to first have PIL installed, which is an open source Python Image Library tool. Before getting started with the installation you should first make sure you are using ActivePython, which comes with the Python for Windows extensions such as win32com. Next you'll need to install Mark Hammond's Python for Windows Extensions. AutoItLibrary manages to install its own files and all the required parts from AutoIt. T get started with the instalation process, just unzip the downloaded source release file into a directory of your choice. Afterwards, open a command window in that directory (Shift + Right click in the folder), and type in python setup.py install. Please note that if you are running Windows Vista and Windows 7, you must be running the installation with Administrator rights. Please Note: If you are running Windows Vista or Windows 7, you must be running the installation with Administrator rights.

**System Requirements For AutoItLibrary:**

Supported OS: Windows XP/Vista/7/8/8.1/10 RAM: 1 GB Hard Disk: 2 GB Processor: 2.8 GHz SGA: 256 MB Java: 1.5 How to Install: Note: 1. The english version is only for this game. 2. The android version is only for this game. How to play: 1. Download the game from the website 2. Open the downloaded

## Related links:

<https://rsmerchantservices.com/timer-with-registration-code-win-mac-latest-2022/> <http://gomeztorrero.com/easy-photo-denoise-crack-free-license-key-free-download/> <https://jenniferferrand.fr/wp-content/uploads/2022/06/vallala.pdf> <https://mycryptojourney.blog/wp-content/uploads/2022/06/MPSBarcode.pdf> <https://diontalent.nl/2022/06/07/yakyak-2-2-1-24-registration-code-free-download/> <http://simmico.ca/2022/06/06/animals-icons-crack-with-license-key-updated/> <https://rhemaaccra.org/wp-content/uploads/2022/06/dalykhri.pdf> <https://nashvilleopportunity.com/pcilist-crack-free-license-key-for-pc-final-2022/> [http://thingsforfitness.com/abexo-memory-defragmenter-and-process-tweak-2-4-0-0-product-key-free](http://thingsforfitness.com/abexo-memory-defragmenter-and-process-tweak-2-4-0-0-product-key-free-updated-2022/)[updated-2022/](http://thingsforfitness.com/abexo-memory-defragmenter-and-process-tweak-2-4-0-0-product-key-free-updated-2022/) <https://www.macroalgae.org/portal/checklists/checklist.php?clid=8167> <https://4w15.com/examview-assessment-suite-crack-free/> [https://mindspa-india.com/wp-content/uploads/2022/06/AVG\\_Decryption\\_Tool\\_for\\_TeslaCrypt.pdf](https://mindspa-india.com/wp-content/uploads/2022/06/AVG_Decryption_Tool_for_TeslaCrypt.pdf) <http://praxisbenefits.net/2022/06/06/texttransformer-0-4-0-crack-free/> [https://csermooc78next.blog/wp-content/uploads/2022/06/danger\\_tools.pdf](https://csermooc78next.blog/wp-content/uploads/2022/06/danger_tools.pdf) <https://bonnethotelsurabaya.com/wp-content/uploads/tbvolscroll.pdf> <https://ibipti.com/qwatch-crack-keygen-for-lifetime-free-download/> <http://www.eventogo.com/?p=194453> [https://goodshape.s3.amazonaws.com/upload/files/2022/06/FCRDfWKDfW36JP5e9lr8\\_07\\_437442008d1](https://goodshape.s3.amazonaws.com/upload/files/2022/06/FCRDfWKDfW36JP5e9lr8_07_437442008d1588831ab993b5521cb23c_file.pdf) [588831ab993b5521cb23c\\_file.pdf](https://goodshape.s3.amazonaws.com/upload/files/2022/06/FCRDfWKDfW36JP5e9lr8_07_437442008d1588831ab993b5521cb23c_file.pdf)

[https://secureservercdn.net/198.71.233.44/7hj.be5.myftpupload.com/wp](https://secureservercdn.net/198.71.233.44/7hj.be5.myftpupload.com/wp-content/uploads/2022/06/dalgeof.pdf?time=1654568331)[content/uploads/2022/06/dalgeof.pdf?time=1654568331](https://secureservercdn.net/198.71.233.44/7hj.be5.myftpupload.com/wp-content/uploads/2022/06/dalgeof.pdf?time=1654568331) <https://www.georgiacannabis.org/wp-content/uploads/2022/06/kimdarr.pdf>